# **MAD**

## **Procédure Mot de passe oublié**

## **Création d'un nouveau mot de passe**

Pour modifier les informations et le mot de passe, il faut se rendre sur le site internet [www.madparis.fr,](http://www.madparis.fr/) cliquer sur **« BILLETTERIE »** puis **« ACCÉDER À MON ESPACE** ».

**COM** 

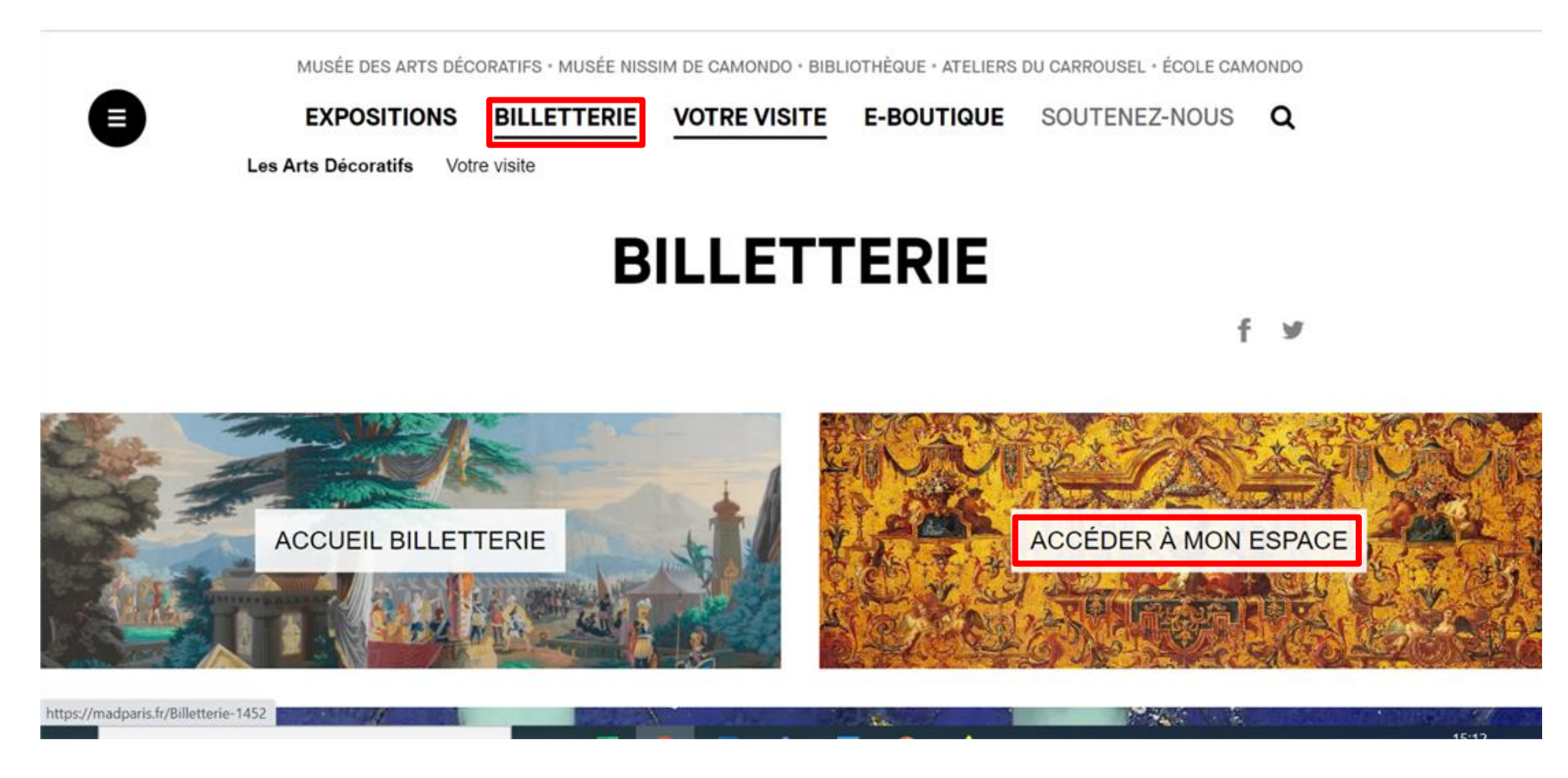

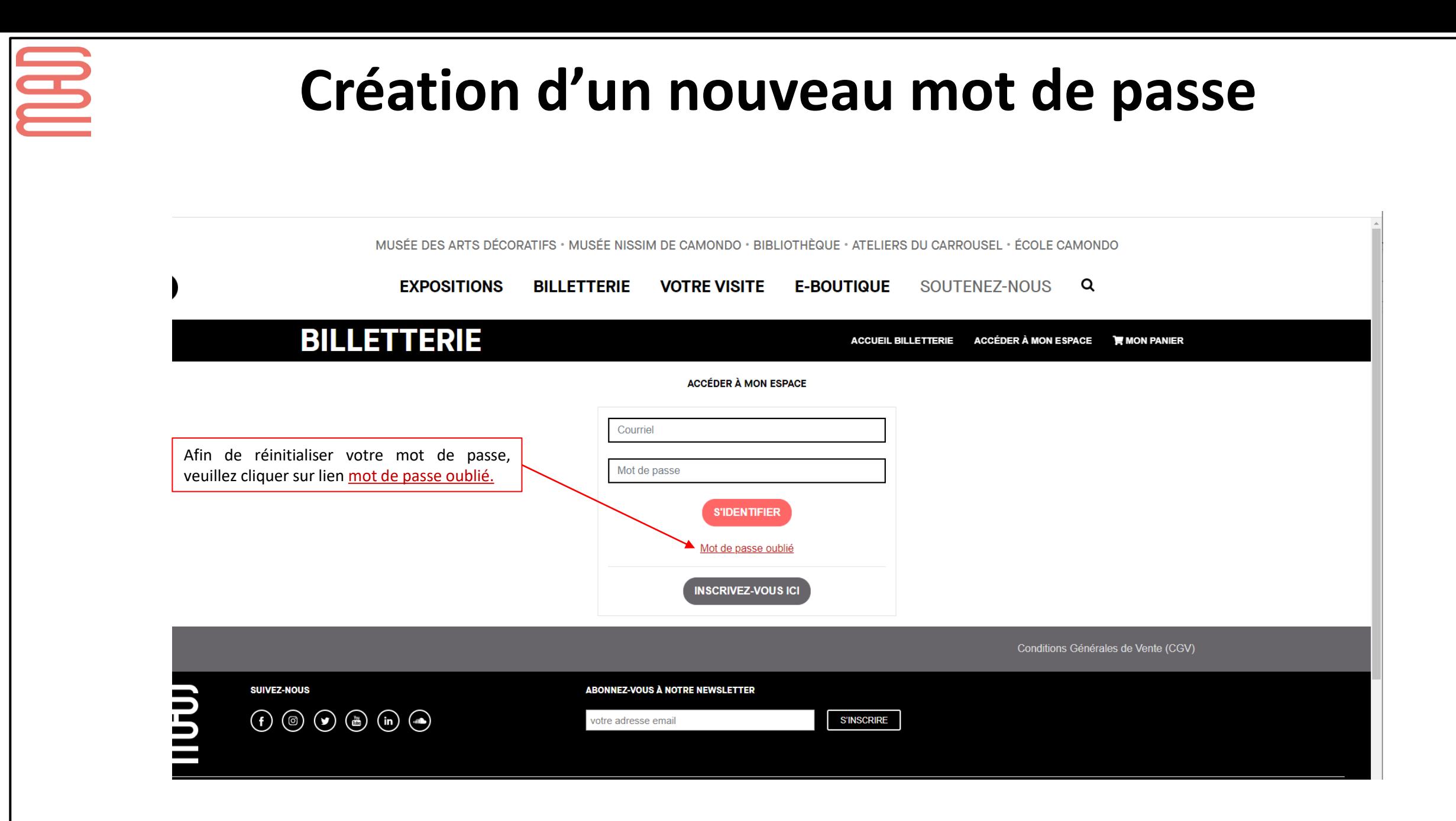

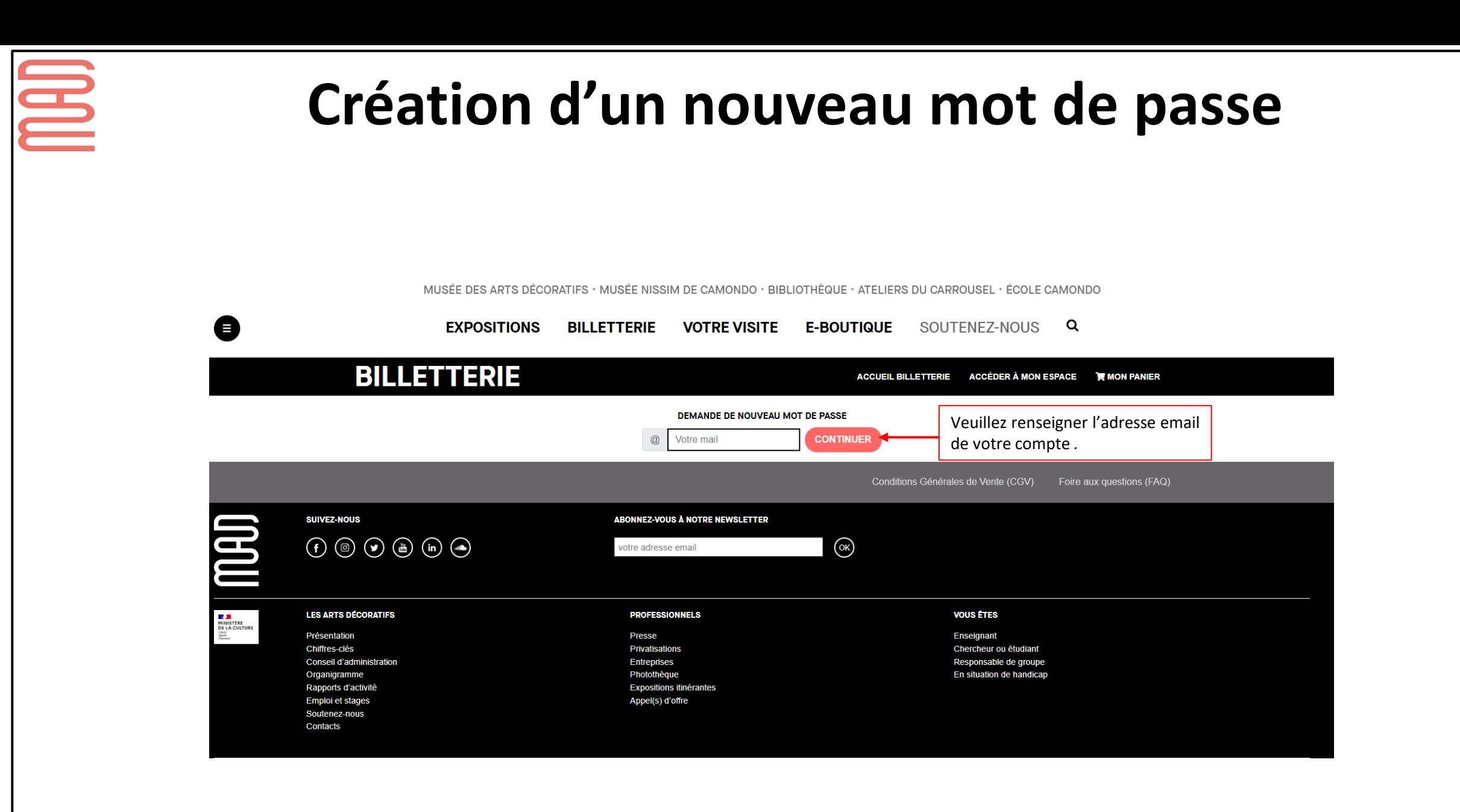

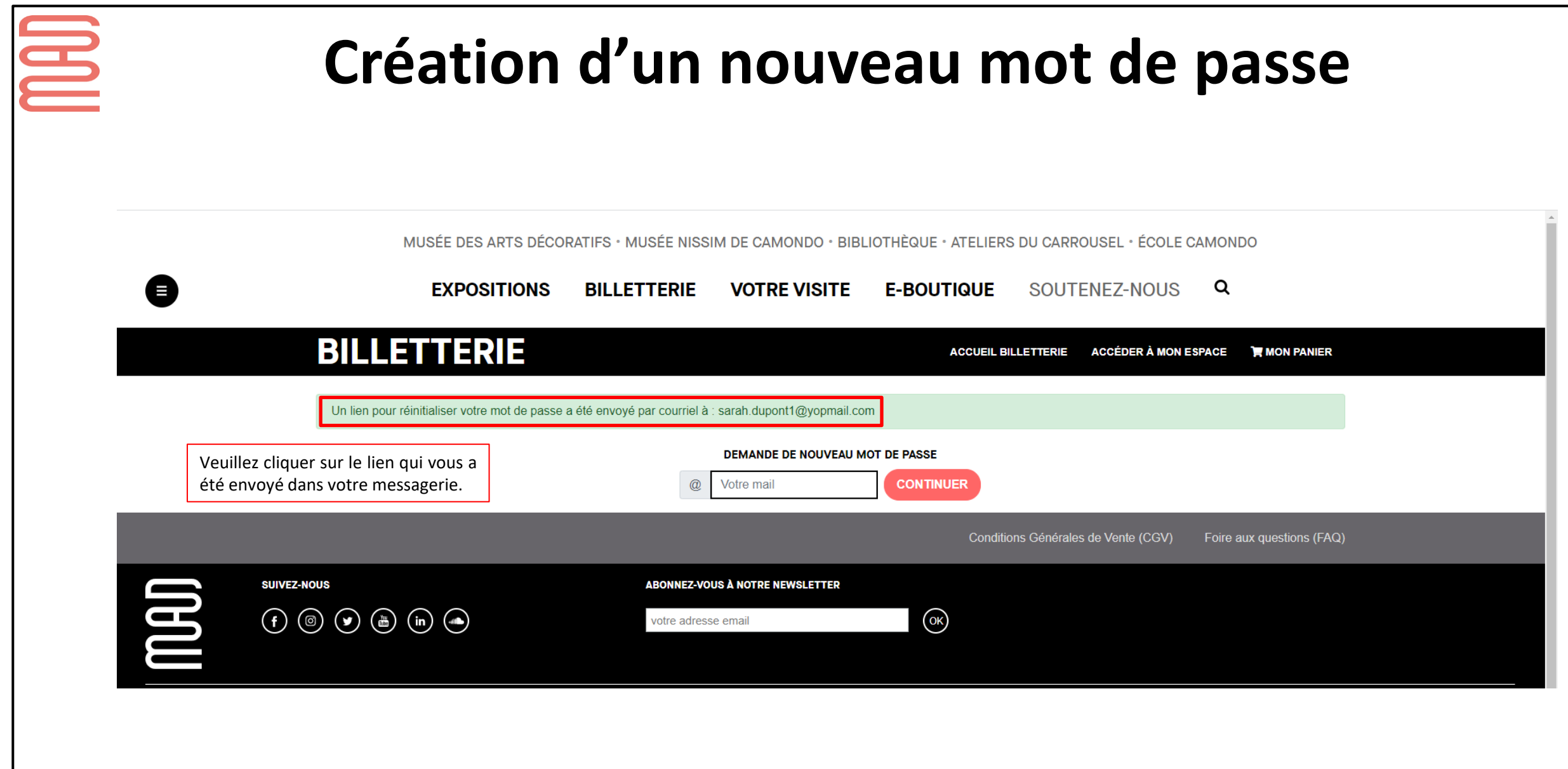

#### **Création d'un nouveau mot de passe**

**MAD** 

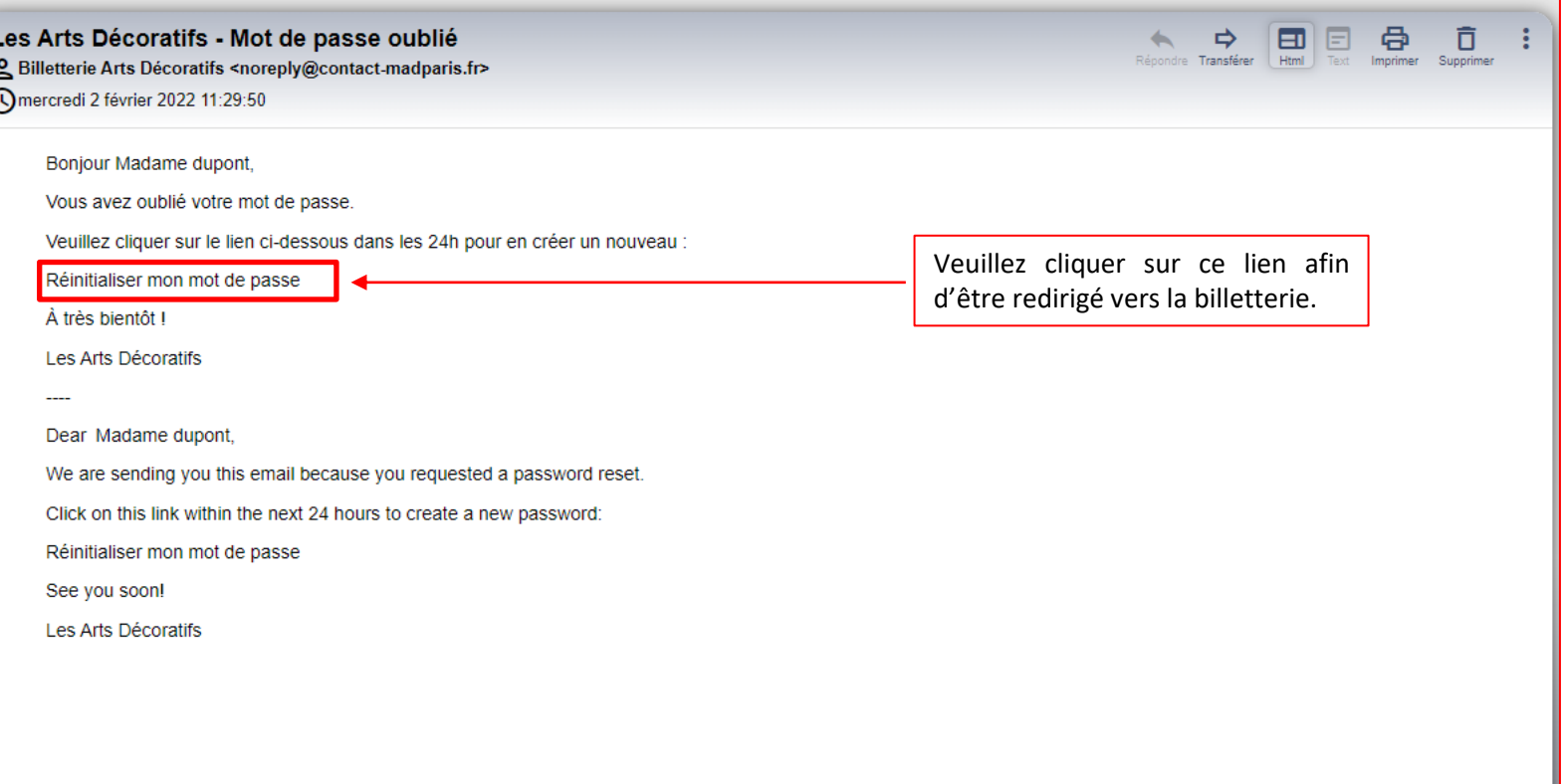

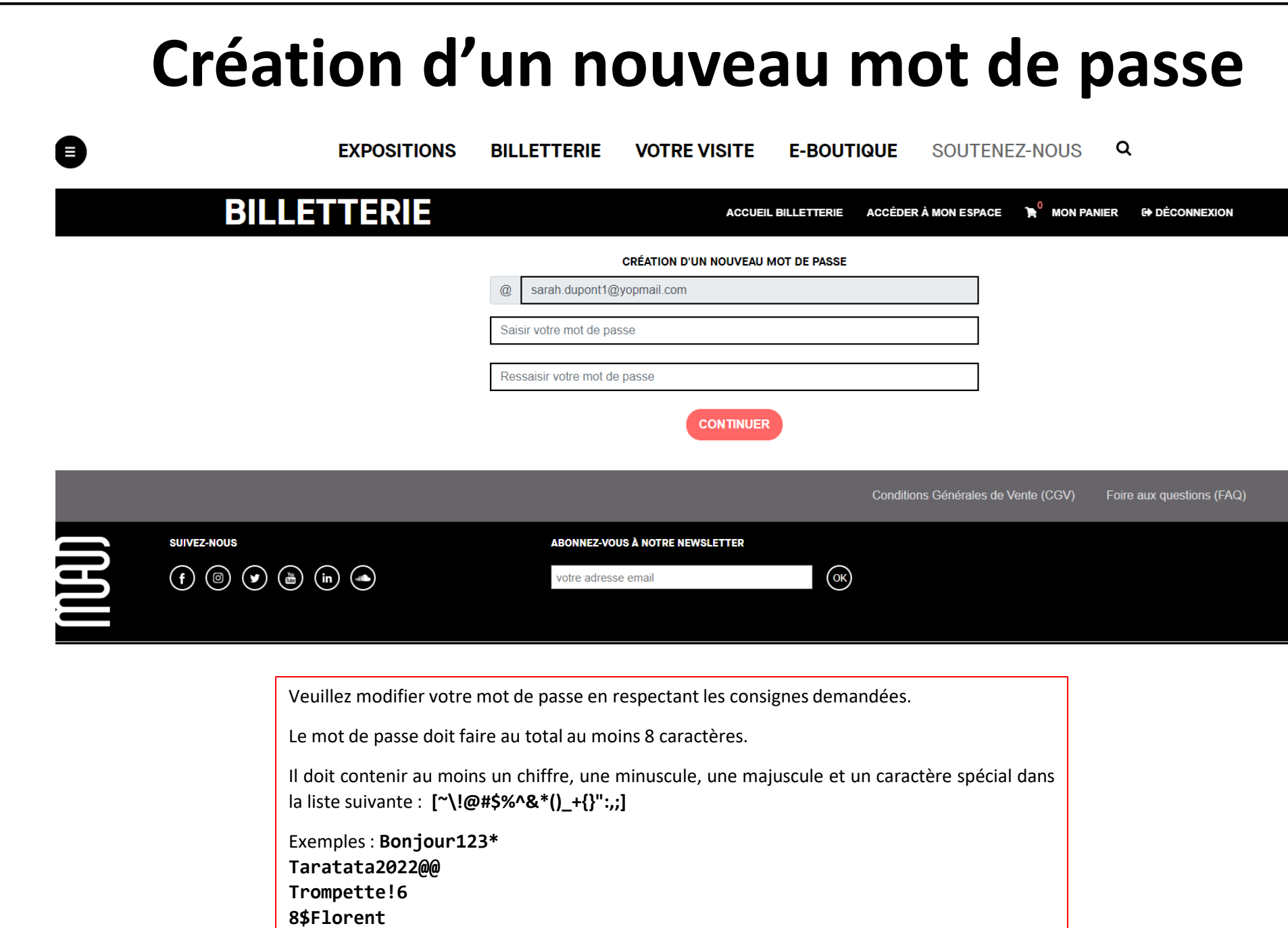

**COM** 

-

#### **Création d'un nouveau mot de passe**

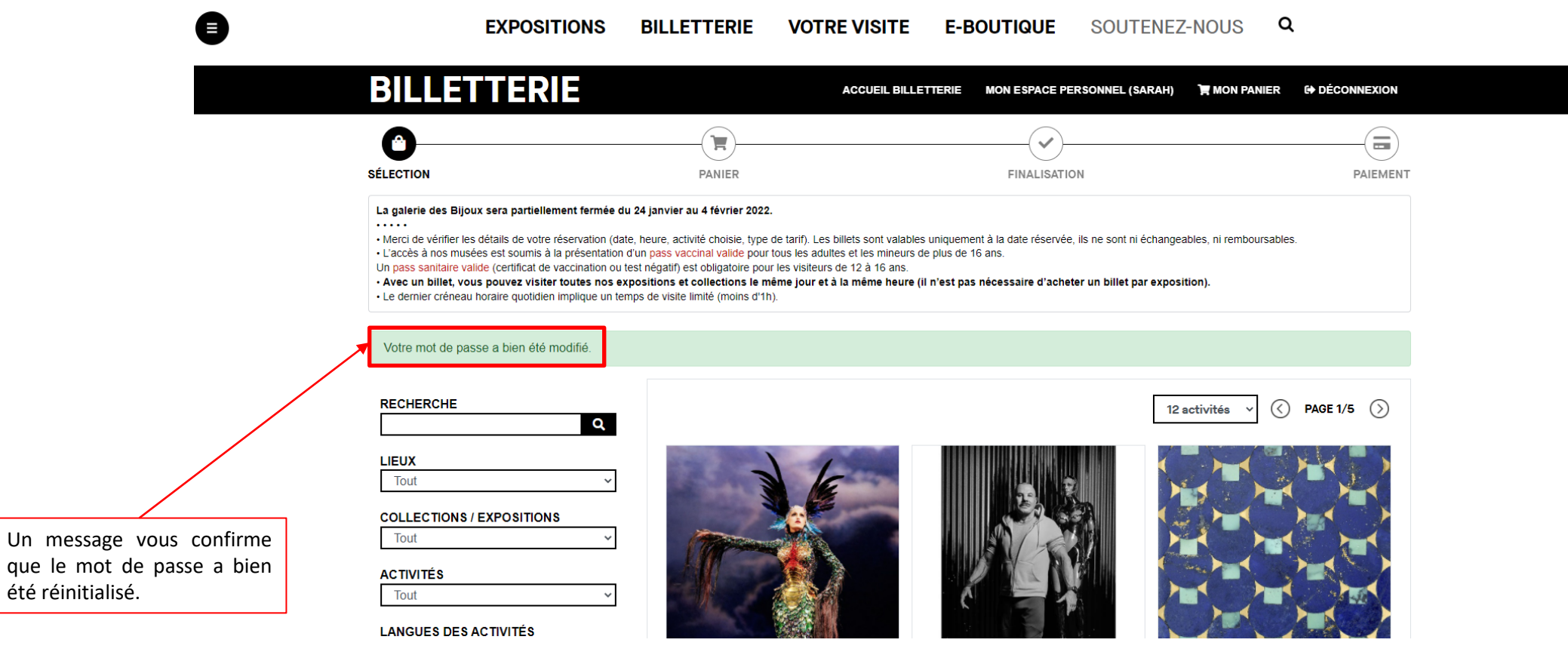

que

**MAD**